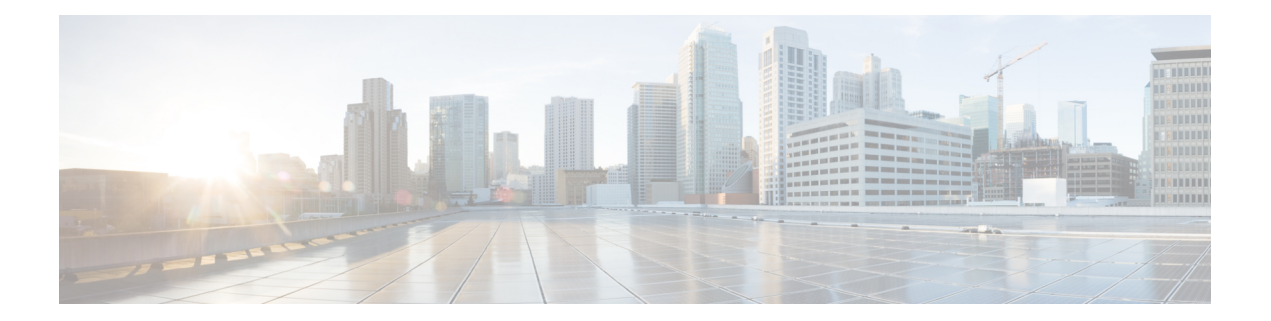

# **10-Gigabit Ethernet WAN PHY Controller Commands**

This module describes the commands to configure a 10-Gigabit Ethernet WAN PHY physical controller on the Cisco ASR 9000 Series Router.

To use commands of this module, you must be in a user group associated with a task group that includes appropriate task IDs. If the user group assignment is preventing you from using any command, contact your AAA administrator for assistance.

For information on 10-Gigabit Ethernet (GE) interface commands see the *Ethernet Interface Commandson* module.

- clear [controller](#page-1-0) wanphy, on page 2
- clear counters [wanphy,](#page-2-0) on page 3
- [controller](#page-3-0) wanphy, on page 4
- report [sd-ber,](#page-5-0) on page 6
- report sf-ber [disable,](#page-6-0) on page 7
- show [controllers](#page-7-0) wanphy, on page 8
- [threshold](#page-13-0) sd-ber, on page 14
- [threshold](#page-14-0) sf-ber, on page 15

## <span id="page-1-0"></span>**clear controller wanphy**

To clear the alarms counters for a specific 10-Gigabit Ethernet WAN PHY controller, use the **clear controller wanphy** command in EXEC mode.

**clear controller wanphy interface-id stats**

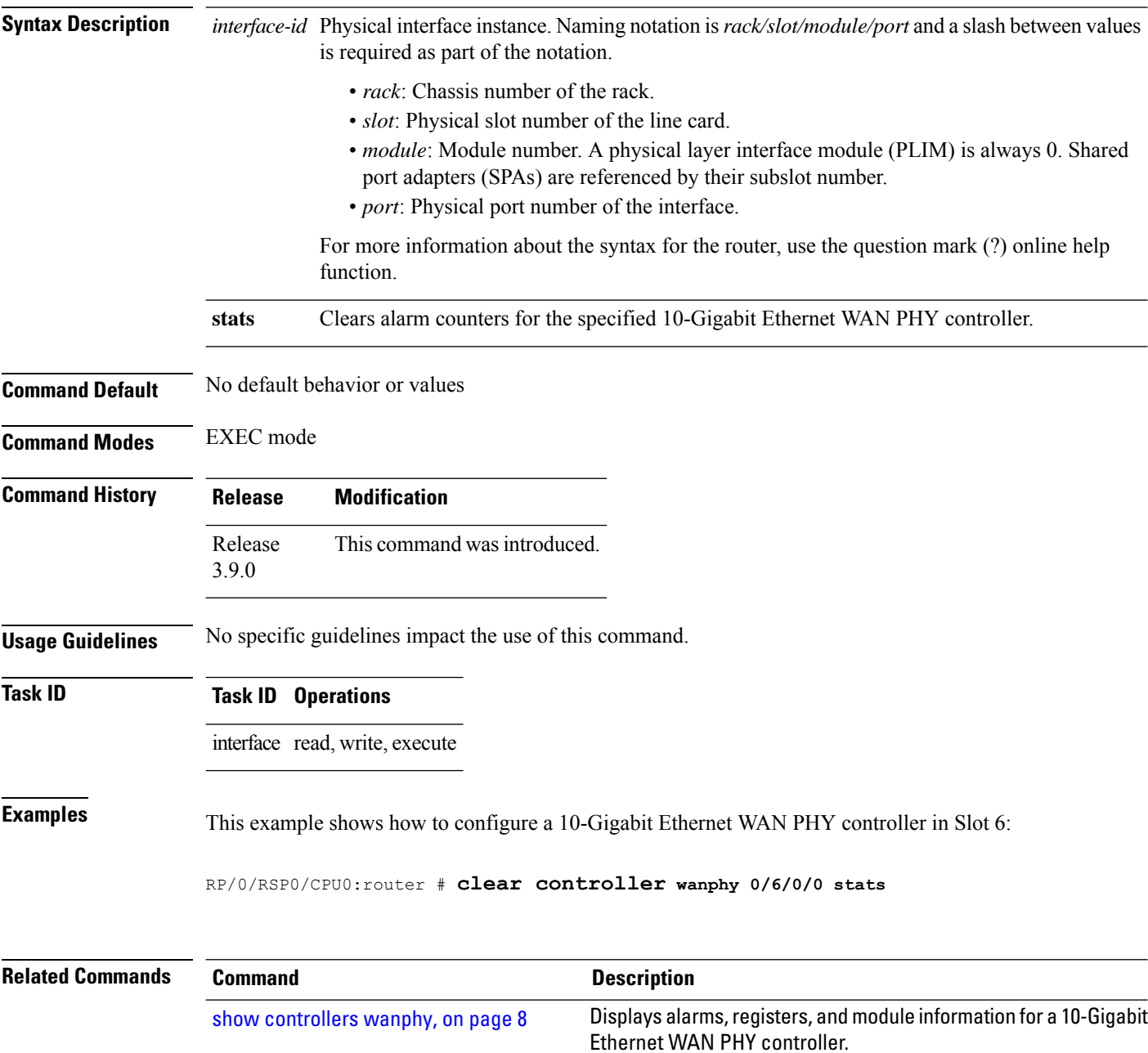

## <span id="page-2-0"></span>**clear counters wanphy**

To clear the alarms counters for a specific 10-Gigabit Ethernet WAN PHY interface, use the **clear counters wanphy** command in EXEC mode.

**clear counters wanphy interface-id stats**

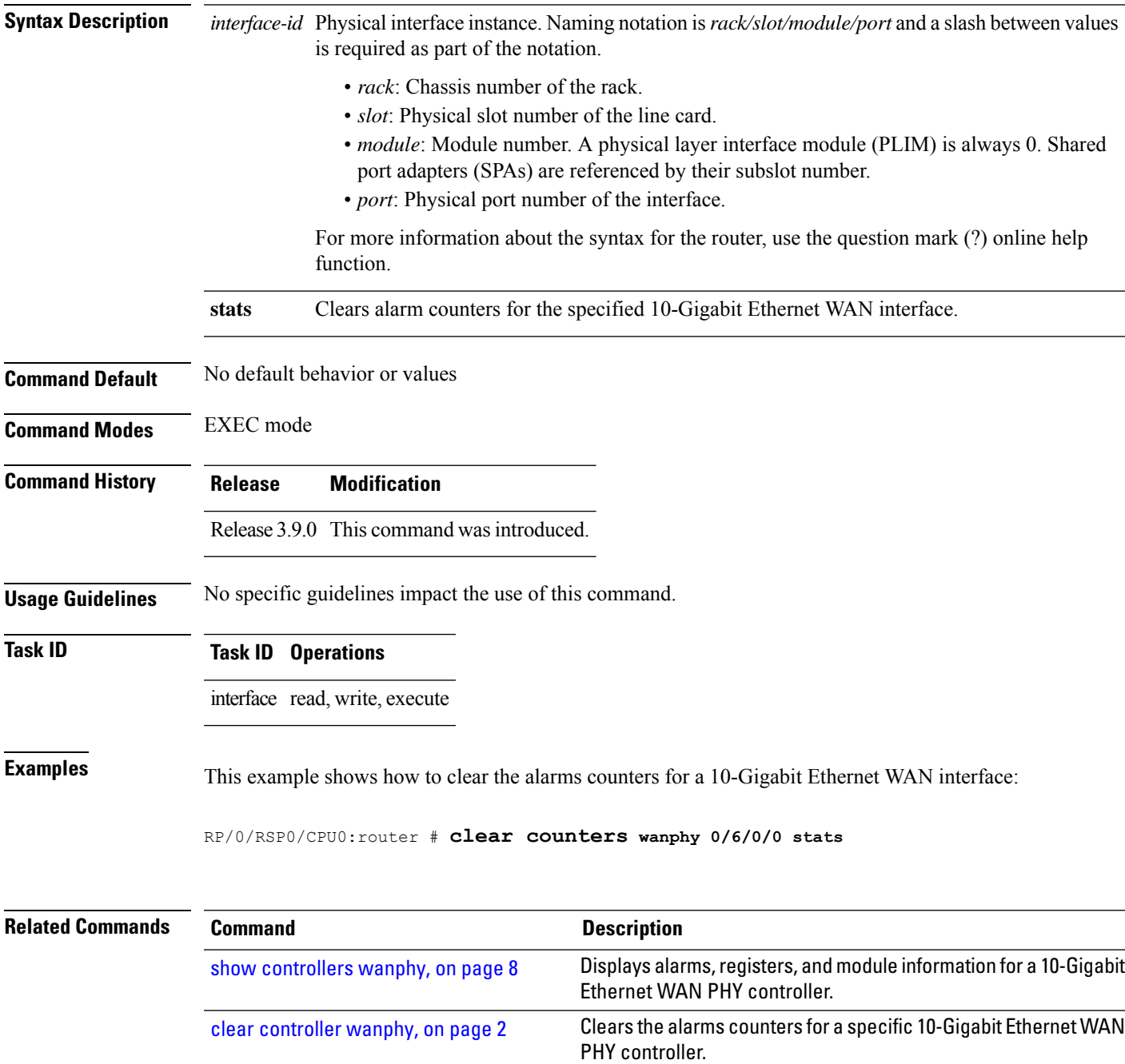

## <span id="page-3-0"></span>**controller wanphy**

To enter WAN physical controller configuration mode in which you can configure a 10-Gigabit Ethernet WAN PHY controller, use the **controller wanphy** command in Global Configuration mode . To return the 10-Gigabit Ethernet WAN PHY controller to its default WAN mode configuration, use the **no** form of this command.

**controller wanphy interface-id**

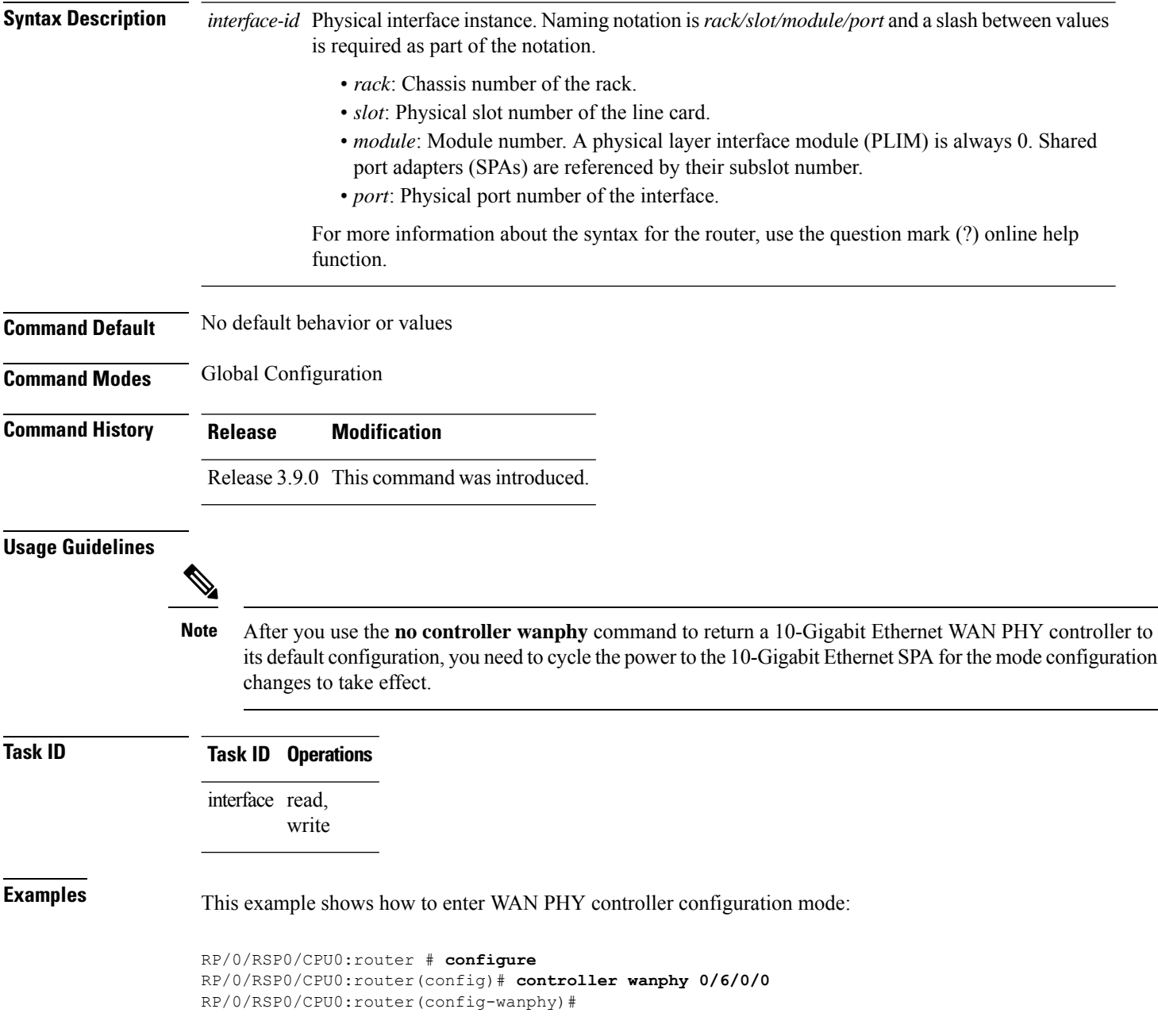

 $\mathbf{l}$ 

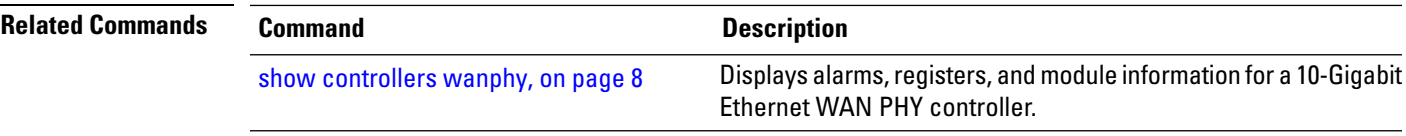

#### <span id="page-5-0"></span>**report sd-ber**

To enable Signal Degrade (SD) Bit Error Rate (BER) reporting, use the **report sd-ber** command in wanphy configuration mode. To disable Signal Degrade (SD) Bit Error Rate (BER) reporting, use the **no** form of this command.

#### **report sd-ber**

**Syntax Description** This command has no keywords or arguments.

**Command Default** Signal Degrade (SD) Bit Error Rate (BER) reporting is disabled by default.

**Command Modes** Wanphy configuration

**Command History Release Modification** Release This command was introduced.

5.2.0

- 
- **Usage Guidelines** No specific guidelines impact the use of this command.

#### **Task ID Task ID Operations**

interface read, write

**Examples** This example shows how to enable Signal Degrade (SD) Bit Error Rate (BER) reporting.

RP/0/RSP0/CPU0:router# **configure** RP/0/RSP0/CPU0:router(config)# **controller wanphy 0/6/1/0** RP/0/RSP0/CPU0:router(config-wanphy)# **report sd-ber** RP/0/RSP0/CPU0:router(config-wanphy)#

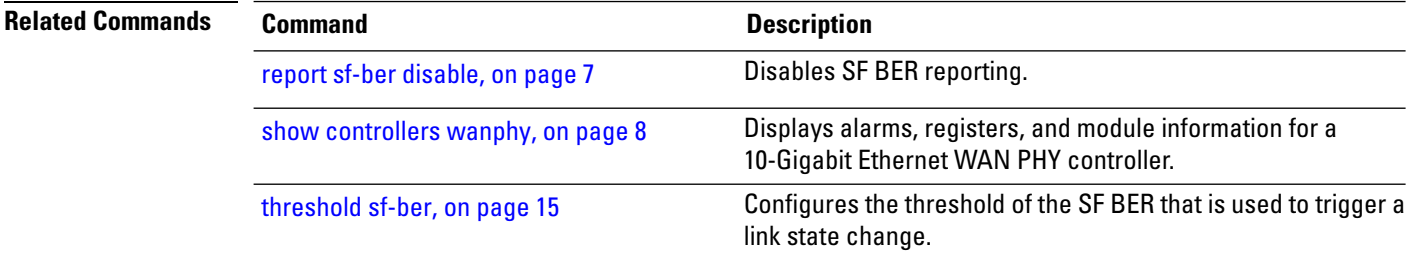

### <span id="page-6-0"></span>**report sf-ber disable**

To disable Signal Failure (SF) Bit Error Rate (BER) reporting, use the **report sf-ber disable** command in wanphy configuration mode. To enable Signal Failure (SF) Bit Error Rate (BER) reporting, use the no form of this command. In the case of A9K-8X100GE-SE line cards, the commands **report sf-ber** and **no report sf-ber** are used to enable and disable SF BER respectively.

#### **report sf-ber disable**

**Syntax Description** This command has no keywords or arguments. **Command Default** Signal Failure (SF) Bit Error Rate (BER) reporting is enabled by default.

**Command Modes** Wanphy configuration

5.2.0

#### **Command History Release Modification** Release This command was introduced.

**Usage Guidelines** No specific guidelines impact the use of this command.

**Task ID Task ID Operations**

interface read, write

**Examples** This example shows how to disable Signal Failure (SF) Bit Error Rate (BER) reporting.

RP/0/RSP0/CPU0:router# **configure** RP/0/RSP0/CPU0:router(config)# **controller wanphy 0/6/1/0** RP/0/RSP0/CPU0:router(config-wanphy)# **report sf-ber disable** RP/0/RSP0/CPU0:router(config-wanphy)#

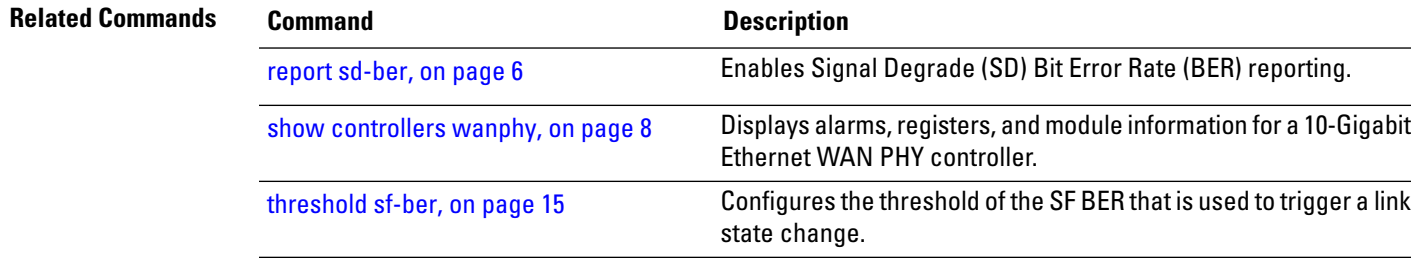

## <span id="page-7-0"></span>**show controllers wanphy**

To display alarms, registers, and module information for a 10-Gigabit Ethernet WAN PHY controller, use the **show controllers wanphy** command in EXEC mode.

**show controller wanphy** *interface-id* [{**alarms** | **all**}]

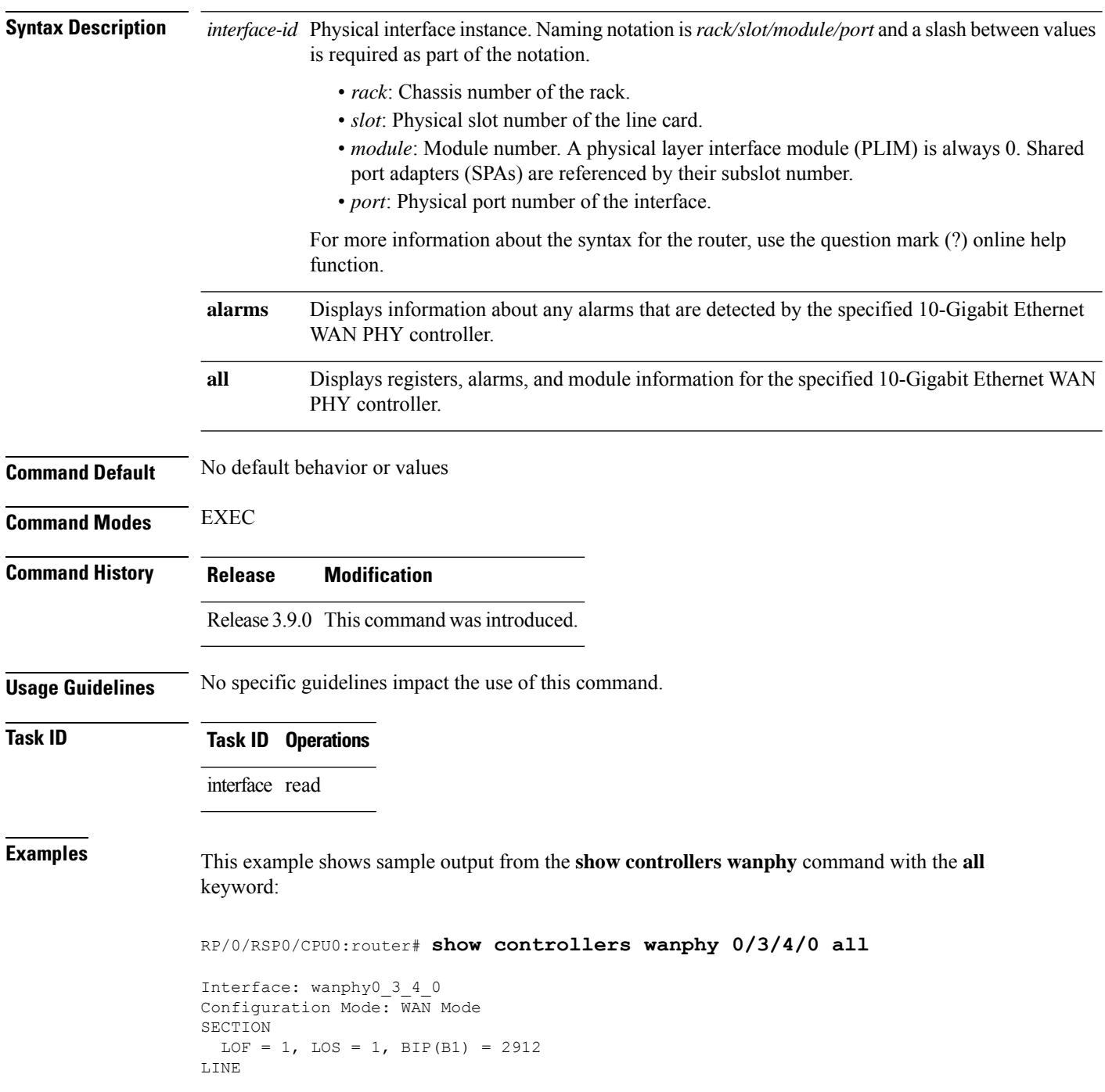

```
AIS = 1, RDI = 0, FEBE = 949, BIP(B2) = 48562
PATH
 AIS = 1, RDI = 0, FEBE = 0, BIP(B2) = 0
  LOP = 0, NEWPTR = 0, PSE = 0, NSE = 0
WIS ALARMS
  SER = 9, FEPLMP = 0, FEAISP = 0WLOS = 1, PLCD = 0LFEBIP = 47260, PBEC = 949
Active Alarms[All defects]: lof,
Active Alarms[Highest Alarms]: lof
  Rx(K1/K2): N/A, Tx(K1/K2): N/A
 S1S0 = N/A, C2 = N/APATH TRACE BUFFER
Remote IP addr: 000.000.000.000
BER thresholds: N/A
TCA thresholds: N/A
REGISTERS
P_FEBE : 949
L_FE_BIP: 47260
L BIP : 48562
P BEC : 949
S_BIP : 2912
J1-Rx0 : 0x3136
J1-Rx1 : 0x352e
J1-Rx2 : 0x3234
J1-Rx3 : 0x332e
J1-Rx4 : 0x3132
J1-Rx5 : 0x3900
J1-Rx6 : 0x3138
J1-Rx7 : 0x372e
Internal Information
Operational Mode : WAN Mode
Curent Alarms: 0x8
```
<span id="page-8-0"></span>**Table 1: show controllers wanphy Command Output Fields**

| <b>Field</b>          | <b>Description</b>                                                                                                    |
|-----------------------|----------------------------------------------------------------------------------------------------|
| Interface             | Identifies the WAN physical interface, in the format <i>rack/slot/module/port</i> .<br>• <i>rack</i> : Chassis number of the rack.<br>• <i>slot</i> : Physical slot number of the line card.<br>• module: Module number. A physical layer interface module (PLIM) is always 0.<br>Shared port adapters (SPAs) are referenced by their subslot number.<br>• <i>port</i> : Physical port number of the interface. |
| Configuration<br>Mode | Current configuration mode running on this controller. Can be WAN mode or LAN mode.                                                                                                    |

 $\mathbf I$ 

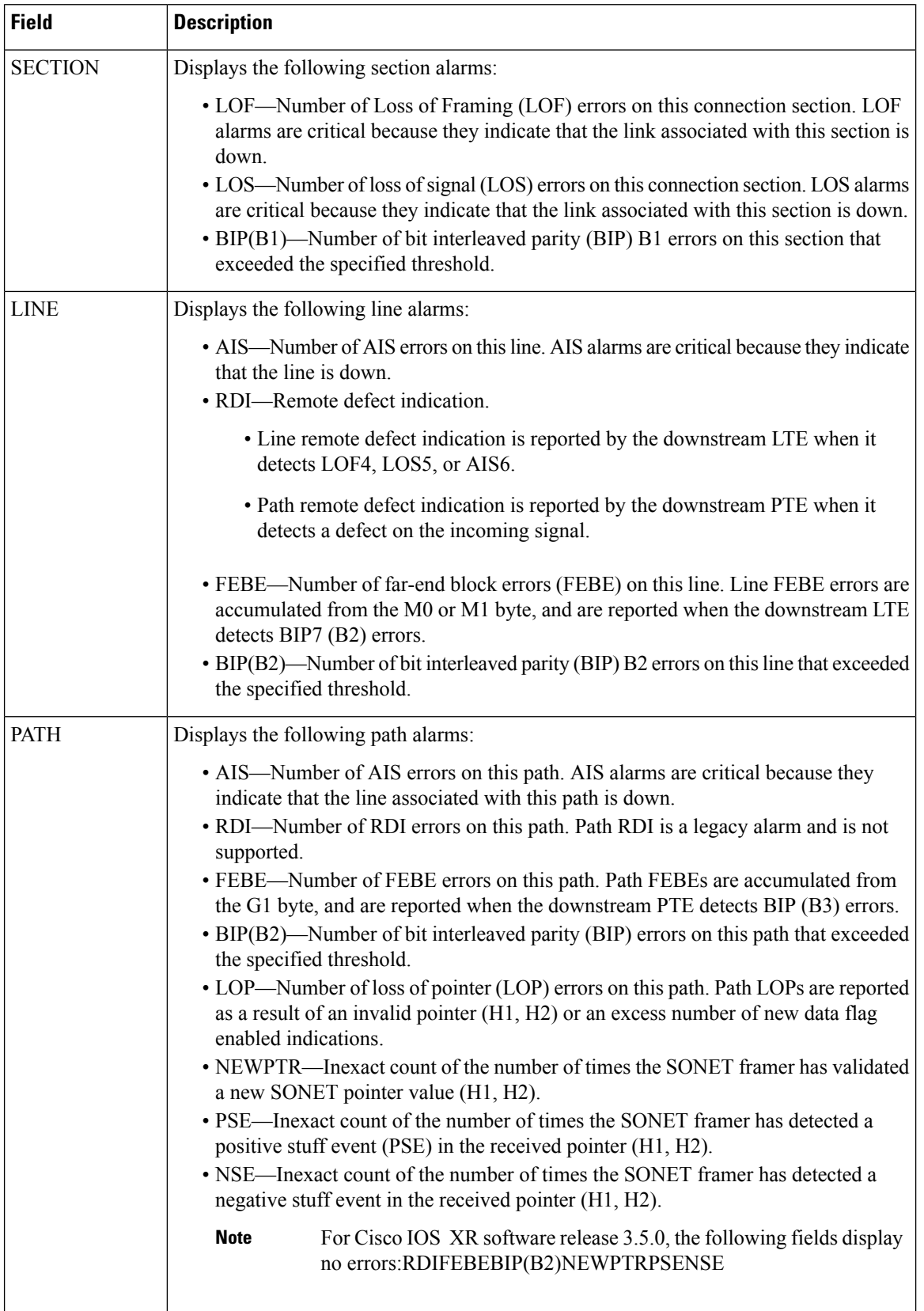

 $\overline{\phantom{a}}$ 

I

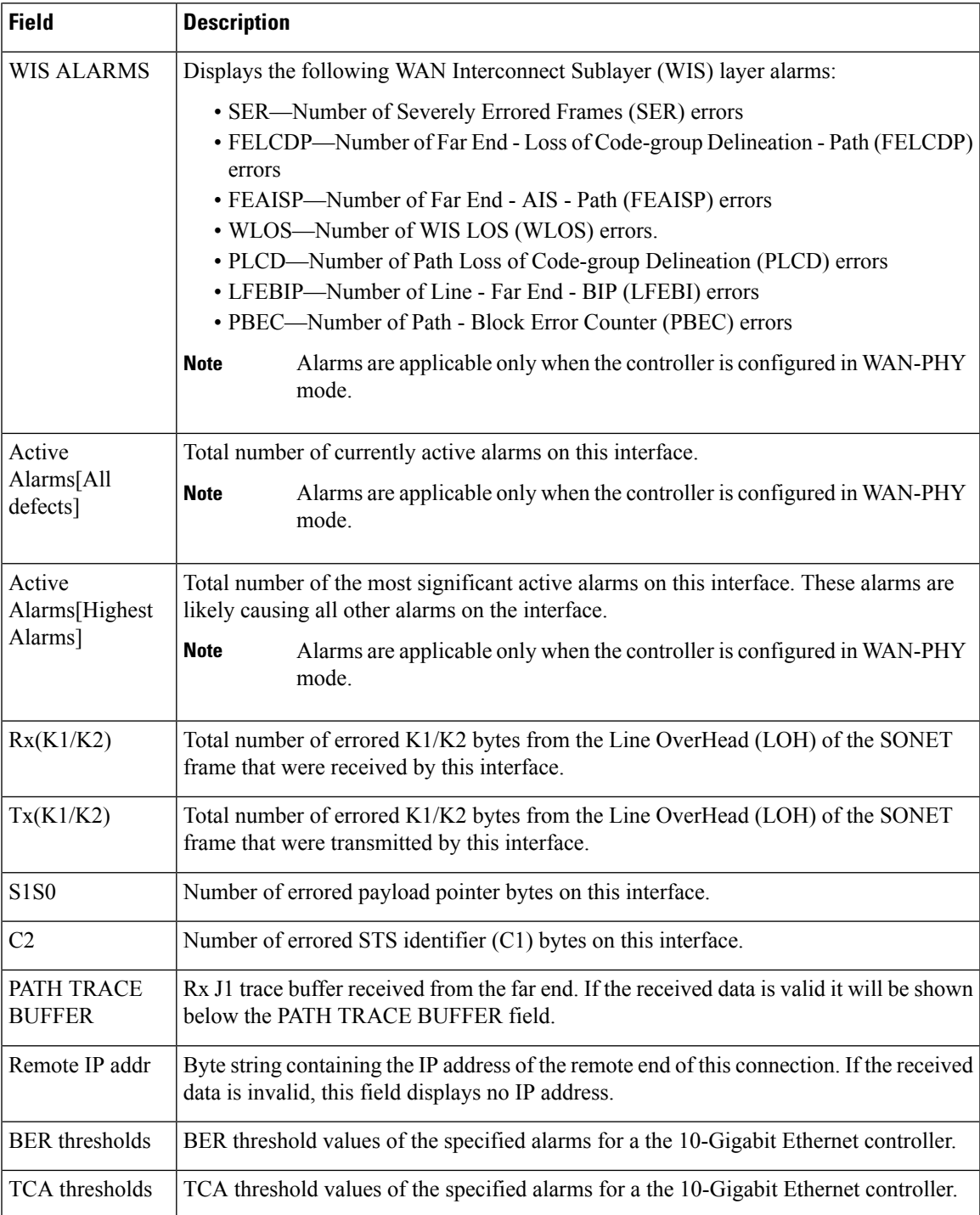

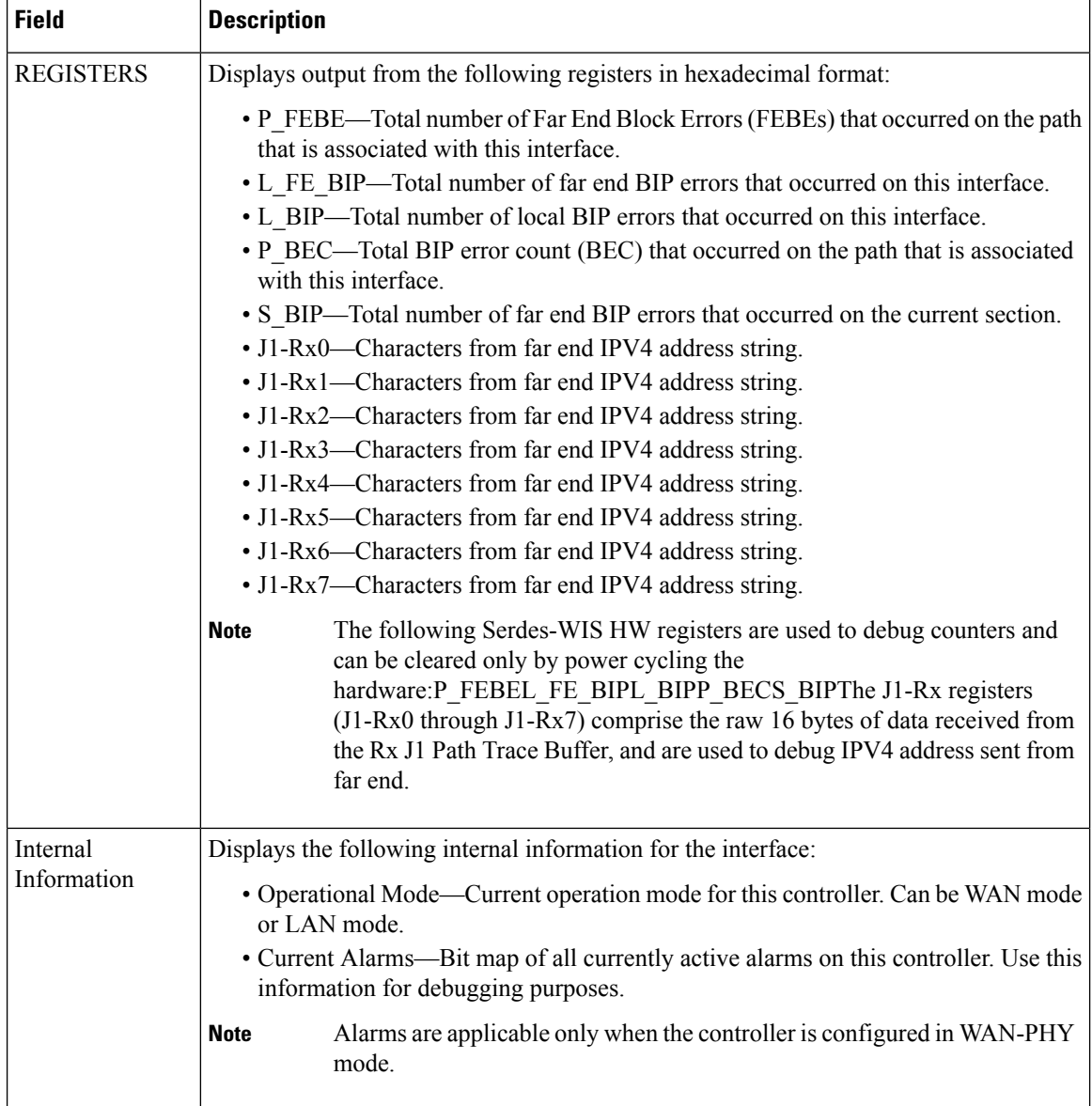

The following example shows sample output from the **show controllers wanphy** command with the **alarms** keyword:

```
RP/0/RSP0/CPU0:router# show controllers wanphy 0/3/4/0 alarms
```

```
Interface: wanphy0_3_4_0
Configuration Mode: \overline{WAN} Mode
SECTION
 LOF = 1, LOS = 1, BIP(B1) = 2912LINE
 AIS = 1, RDI = 0, FEBE = 949, BIP(B2) = 48562
PATH
 AIS = 1, RDI = 0, FEBE = 0, BIP(B2) = 0
 LOP = 0, NEWPTR = 0, PSE = 0, NSE = 0
WIS ALARMS
 SER = 9, FELCDP = 0, FEAISP = 0
```

```
WLOS = 1, PLCD = 0LFEBIP = 47260, PBEC = 949
Active Alarms[All defects]:
Active Alarms[Highest Alarms]:
 Rx(K1/K2): N/A, Tx(K1/K2): N/A
 S1S0 = N/A, C2 = N/APATH TRACE BUFFER
Remote IP addr: 981.761.542.321
BER thresholds: N/A
TCA thresholds: N/A
```
The alarm information displayed in the **show controllers wanphy** *interface-id* **alarms** command output are described in Table 1: show [controllers](#page-8-0) wanphy Command Output Fields, on page 9.

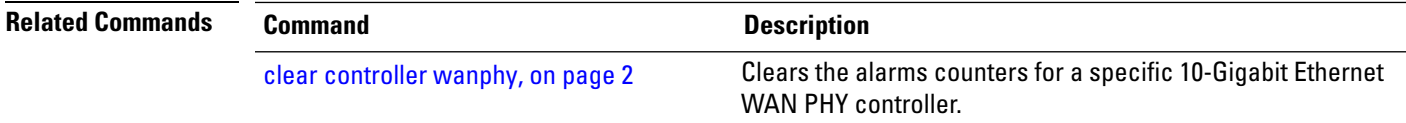

### <span id="page-13-0"></span>**threshold sd-ber**

To configure the threshold of the Signal Degrade (SD) Bit Error Rate (BER) that is used to trigger a signal degrade alarm, use the **threshold sd-ber** command in wanphy configuration mode. To return the Signal Degrade (SD) Bit Error Rate (BER) to the default value, use the **no** form of this command.

**threshold sd-ber** *exponent*

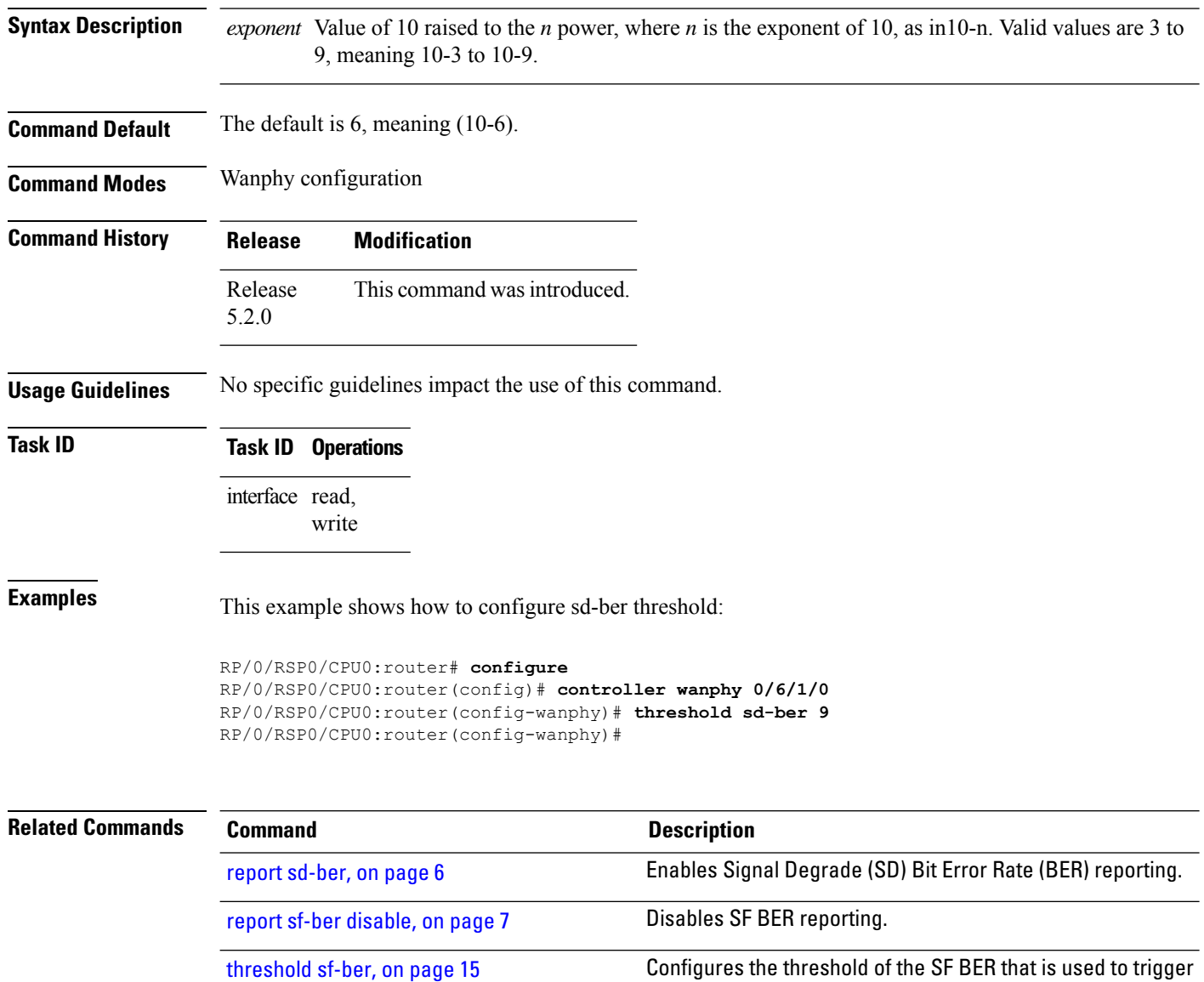

a link state change.

### <span id="page-14-0"></span>**threshold sf-ber**

To configure the threshold of the Signal Failure (SF) Bit Error Rate (BER) that is used to trigger a link state change, use the **threshold sf-ber** command in wanphy configuration mode. To return the Signal Failure (SF) Bit Error Rate (BER) to the default value, use the **no** form of this command.

**threshold sf-ber** *exponenet*

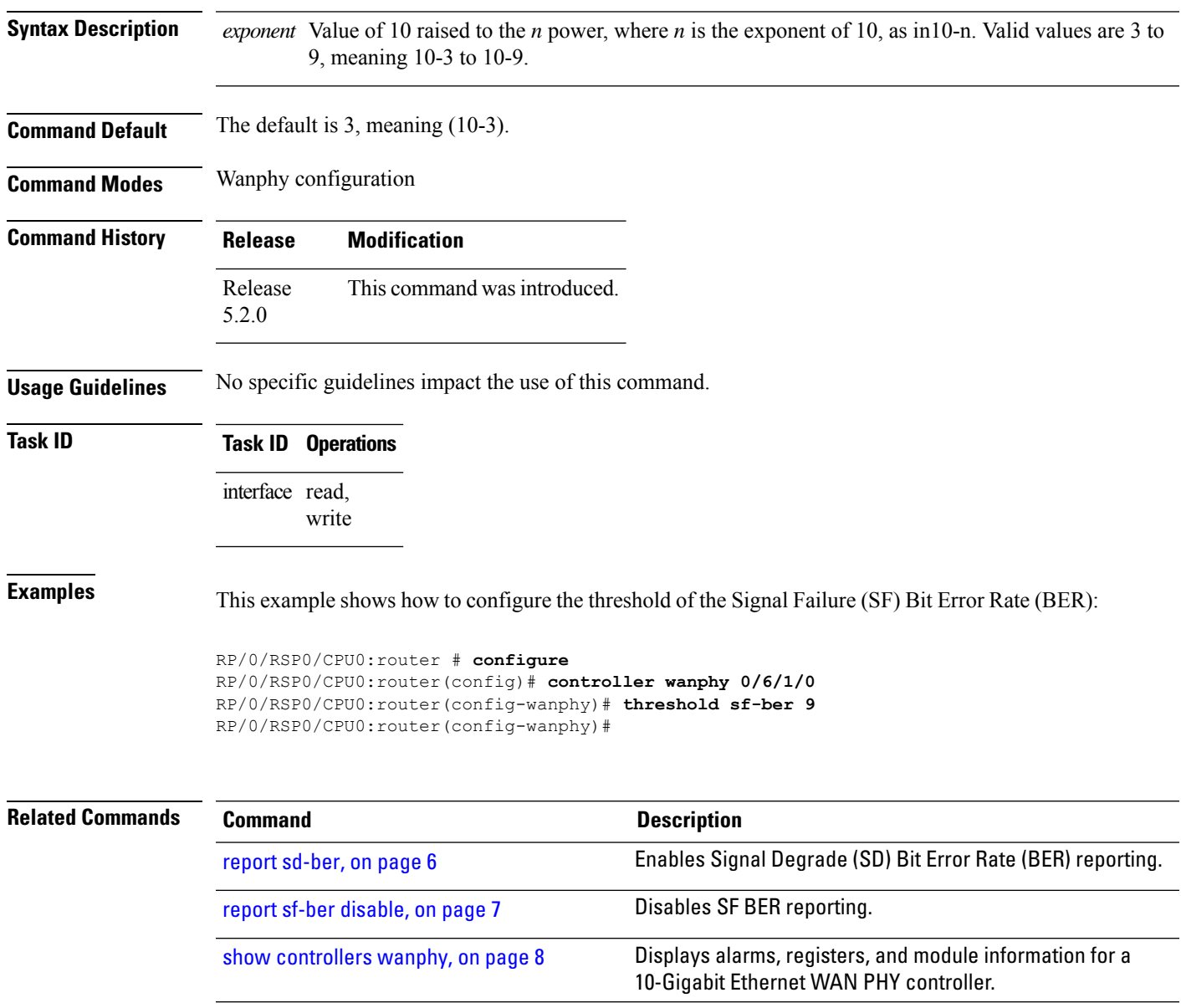

 $\mathbf I$